# **Mission : Adapter une application au modèle MVC**

- ✓ **Compétence visée : Répondre aux incidents et aux demandes d'assistance et d'évolution**
- ✓ **Sous compétence visée : Traiter des demandes concernant les applications**

**Objectifs du TP** : A partir d'une application de gestion d'une bibliothèque développée en PHP Orientée objet, on a demandé de la réorganiser et ajouter les instructions nécessaires pour l'adapter au modèle MVC.

# **1) Le MVC**

Le modèle MVC (Modèle – Vue - Contrôleur) permet de bien organiser le code source. Son but est justement de séparer la logique du code en trois parties que l'on retrouve dans des fichiers distincts :

- Le modèle (M) : qui contient les données (≃ base de données).

- Le contrôleur (C) qui prend les décisions (≃ la partie « algorithmique » : chef d'orchestre entre modèle et vue)

- La vue (V) (template) qui organise la présentation (affichage).

# **2) Le travail demandé**

- La structure de l'application fournie est le suivant :
- Le fichier index.php contient la page d'accueil
- La classe Livre contient l'entité livre
- La classe LivreManager est la classe qui permet de gérer la liste des livres
- Le fichier livres.php permet d'afficher un tableau HTML de la liste des livres
- La classe model.php permet la gestion de la BD : connexion

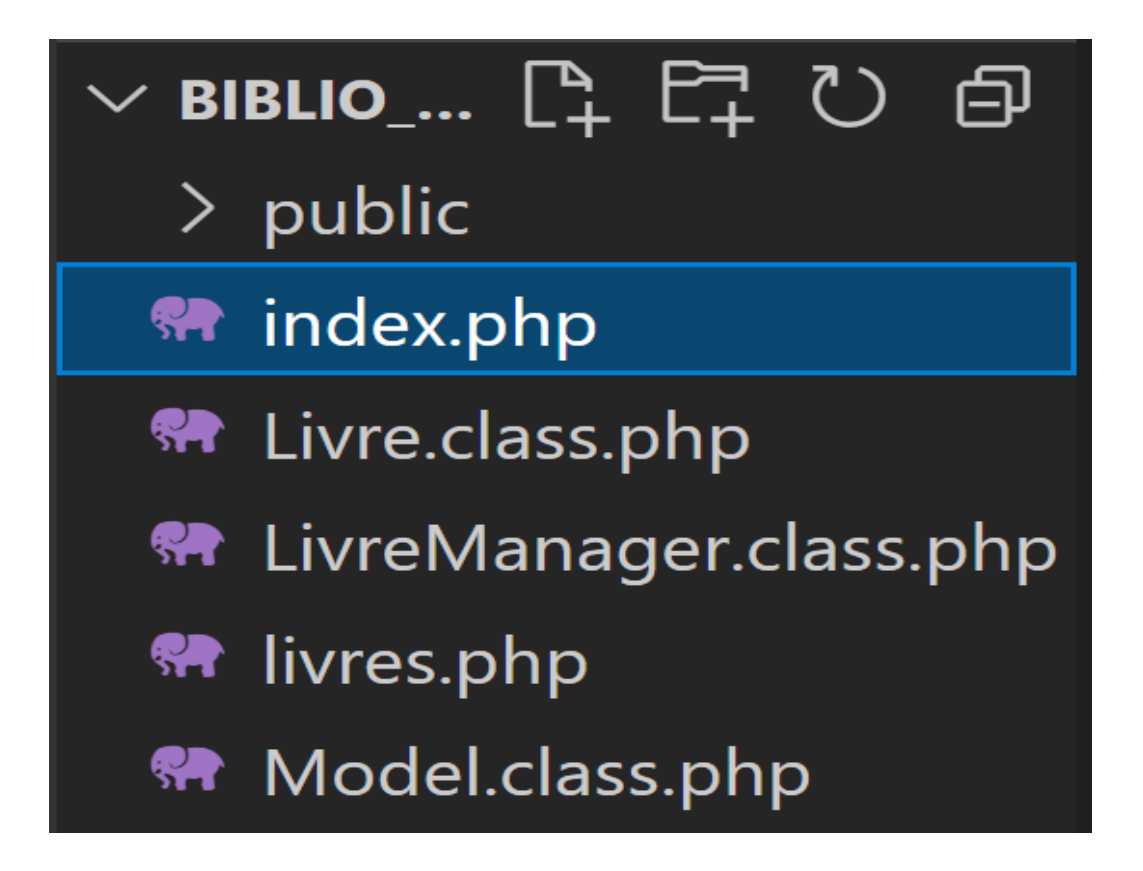

**Etape1 : créer 3 dossiers : models-views-controllers**

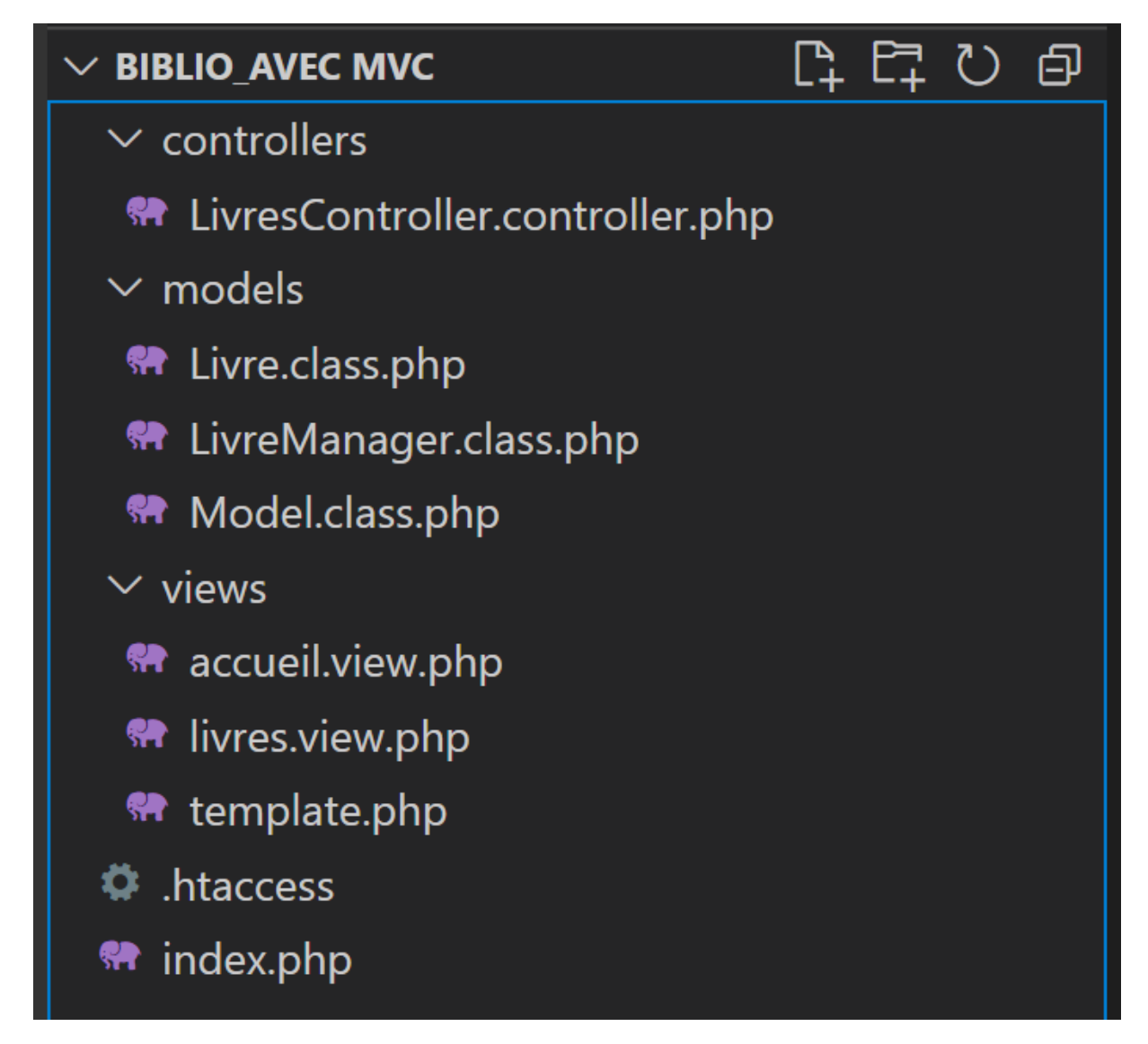

## **Etape2 : Le routeur**

Le fichier index.php va jouer le rôle de routeur, il va diriger la demande de l'utilisateur vers le contrôleur.

Code source avant routage

```
\bullet index.php \geq ...
  \mathbf{1}\langle ? phpob_start();
  \overline{3}\overline{4}Ici la page d'accueil
  6\overline{6}\langle?php
  8
       $content = ob_set_clean();$titre = "Bibliothèque MGA";
        require "template.php";
 10
 11?
```
Le code source après routage

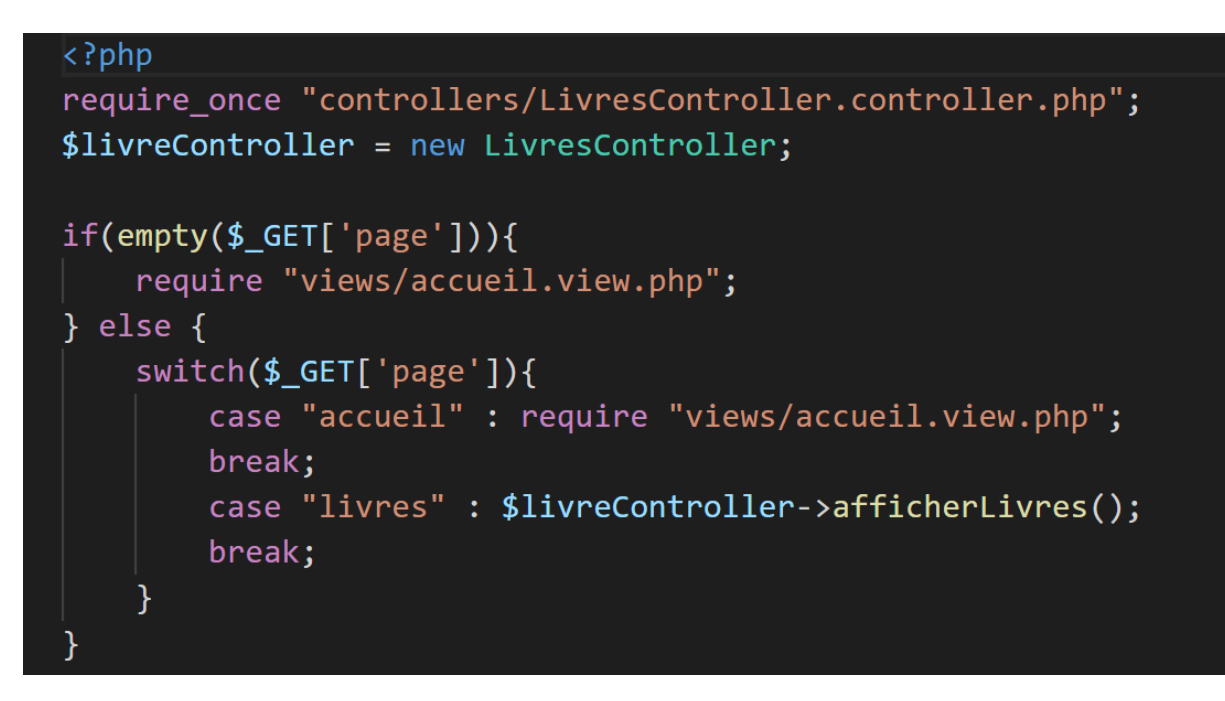

## **Etape 3 : Fichier .htaccess**

Pour réécrire et simplifier l'affichage de l'url.

Toutes les pages de l'application partent de la page index.php qui auront les url de la forme suivante : **index.php ?page=nom\_page**

Exemple pour la page d'accueil :<http://localhost/biblio/index.php?page=accueil>

on veut la rendre [: http://localhost/biblio/accueil](http://localhost/biblio/accueil)

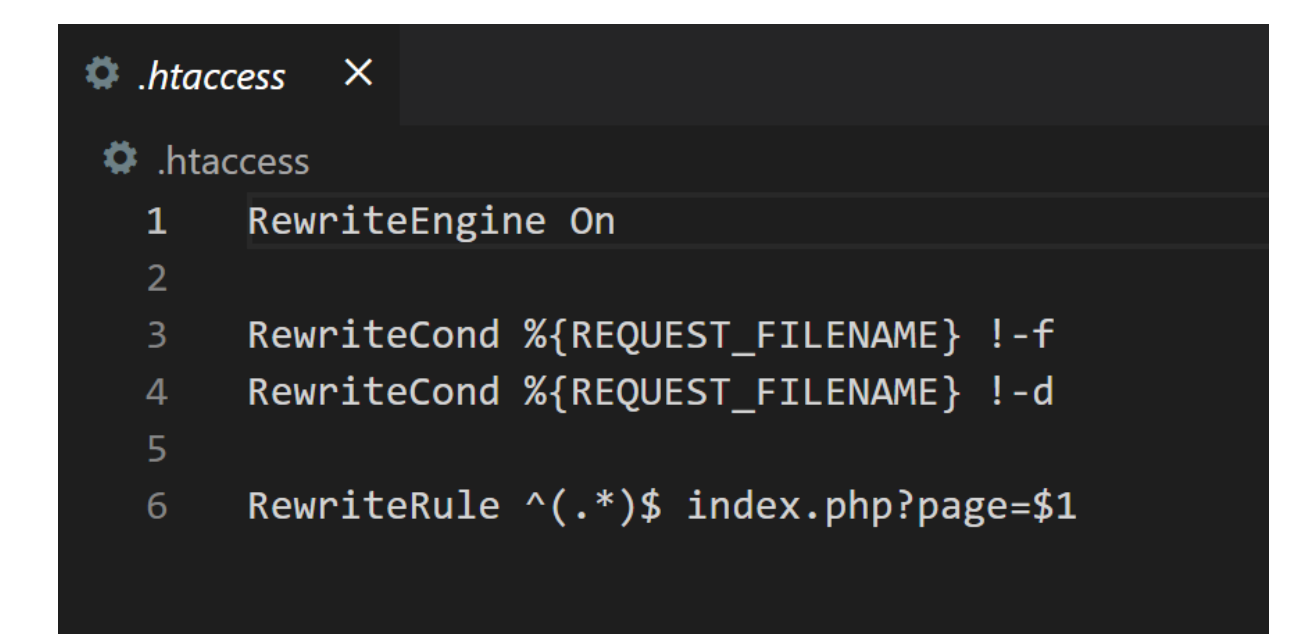

#### **Etape 4 : Déplacer les fichiers dans les dossiers models-views- controllers selon leurs rôles**

- Déplacer le fichier livres.php dans le dossier views et le rendre accessible par le routeur et le renommer livres.views.php
- Séparer le fichier dans les différentes parties MVC
- Déplacer le fichier template dans le dossier view et mettre à jour le contenu

Ajouter la route vers la view livres

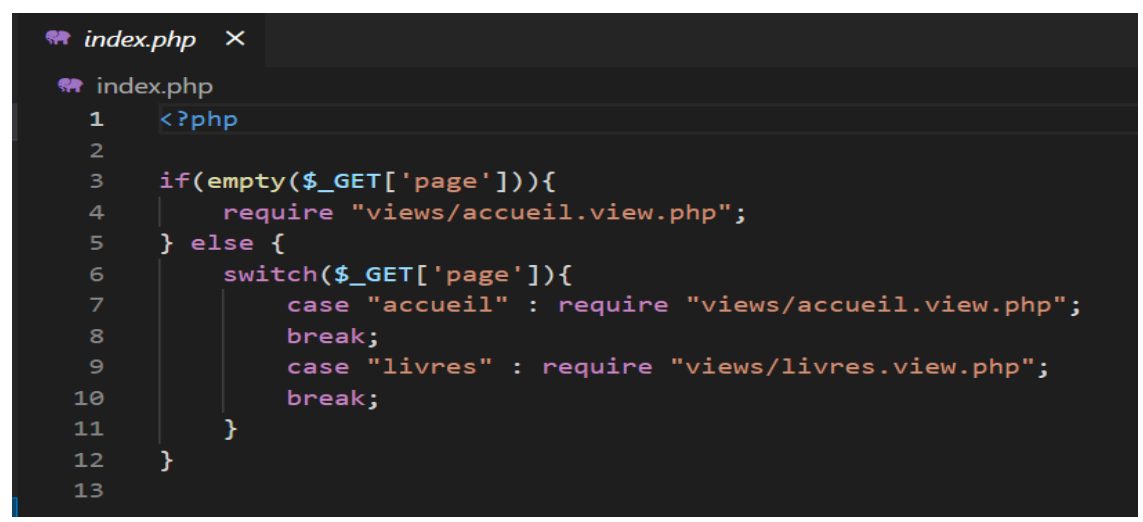

Changer le lien vers la pages livres

```
# template.php \timesviews > \text{ } template.php > \text{ }\Theta html > \text{ }\Theta head
 1 <!DOCTYPE html>
 2 <html lang="en">
         <meta charset="UTF-8">
         <meta name="viewport" content="width=device-width, initial-scale=1.0">
         <title>Document</title>
         <link rel="stylesheet" href="https://bootswatch.com/4/sketchy/bootstrap.min.css">
         <nav class="navbar navbar-expand-lg navbar-dark bg-primary"
            <span class="navbar-toggler-icon"></span>
            <div class="collapse navbar-collapse" id="navbarColor01">
               <ul class="navbar-nav mr-auto"
                     <li class="nav-item"
                       <a class="nav-link" href="accueil">Accueil</a>
                    <li class="nav-item">
                        <a class="nav-link" href="livres">Livres</a>
         <div class="container"
             <h1 class="rounded border border-dark p-2 m-2 text-center text-white bg-info"><?= $titre ?></h1>
             \langle\cdot\rangle = $content \langle\cdot\rangle<script src="<u>https://code.jquery.com/jquery-3.4.1.slim.min.js</u>" integrity="sha384-J6qa4849blE2+poT4WnyKhv5vZF5SrPo0iEjwBvKU7imGFAV0wwj1yYfoRSJoZ+n" cross<mark>origin=</mark>"anonymous"></script:
         script src="https://cdn.jsdelivr.net/npm/popper.js@1.16.0/dist/umd/popper.min.js" integrity="sha384-Q6E9RHvbIyZFJoft+2mJbHaEWIdlvI9IOYy5n3zV9zzTtmI3UksdQRVvoxMfooAo" crossorigin="a"<br><script src="https://stackpath.bootstrap
```
#### Le contenu de livres.view.php

```
livres.view.php ×
 \frac{1}{2} \cdots \frac{1}{2} ives.view.php \geq ...
1 \leq?php
       require_once "LivreManager.class.php";
     $liverManager = new LivreManager;
     $livreManager->chargementLivres();
      ob start();
       <table class="table text-center">
             <tr class="table-dark">
1112 \overline{ }<th>Image</th>
13
                  <th>Titre</th>
 \overline{14}<th>Nombre de pages</th>
                   <th colspan="2">Actions</th>
17
             \langle?php
             $livers = $livereManager - %setLivers();for($i=0; $i < count($livres);$i++) :
20<sub>o</sub><td class="align-middle"><img src="public/images/<?= $livres[$i]->getImage(); ?>" width="60px;"></td>
                   ext{d class="align }} and ext{d class="align } and ext{d class="align } and ext{d class="align } and ext{d class="align }23<sub>1</sub>\left\{\text{td class} \right\} and \left\{\text{rd class} \right\} and \left\{\text{rd class} \right\} and \left\{\text{rd class} \right\} and \left\{\text{rd class} \right\} and \left\{\text{rd class} \right\} and \left\{\text{rd class} \right\} and \left\{\text{rd class} \right\} and \left\{\text{rd class} \right\} and \left\{\text{rd class} \right\} and \left\{\text{rd class} \right\} and \overline{24}<td class="align-middle"><a href="" class="btn btn-warning">Modifier</a></td>
                   ktd class="align-middle">ka href="" class="btn btn-danger">Supprimer</a></td></td>
             \langle/tr>
             <?php endfor; ?>
       \langle/table>
       <a href="" class="btn btn-success d-block">Ajouter</a>
32<sub>2</sub>\langle?php
       $content = ob{\texttt{\_}et{\_}clean();}$titre = "Les livres de la bibliothèque";
       require "template.php";
```
## **Etape 5 : créer le contrôleur**

**Le fichier livres.view.php contient le code suivant(récupération des données, exécution des fonctions,…) qui ne correspond pas à l'affichage.**

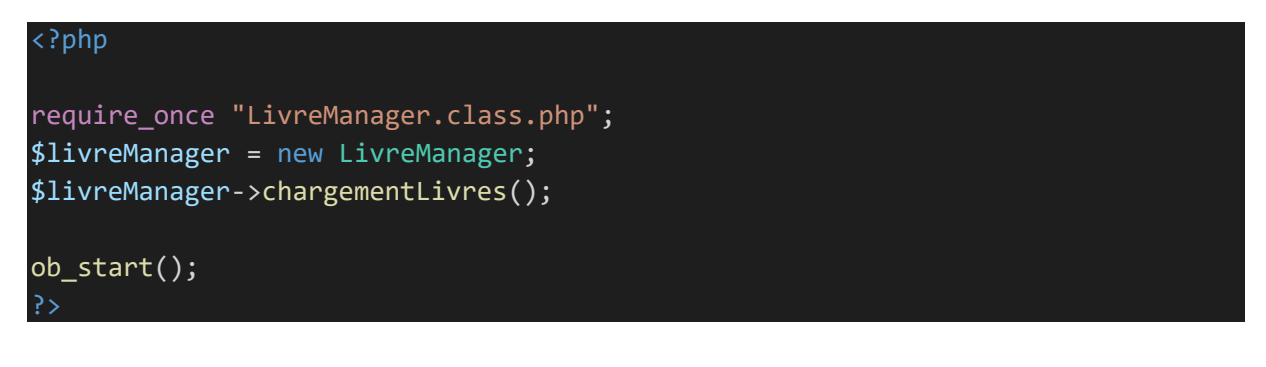

**On doit créer un fichier contrôleur appelé livres.controller.php qui contient la partie pilotage**

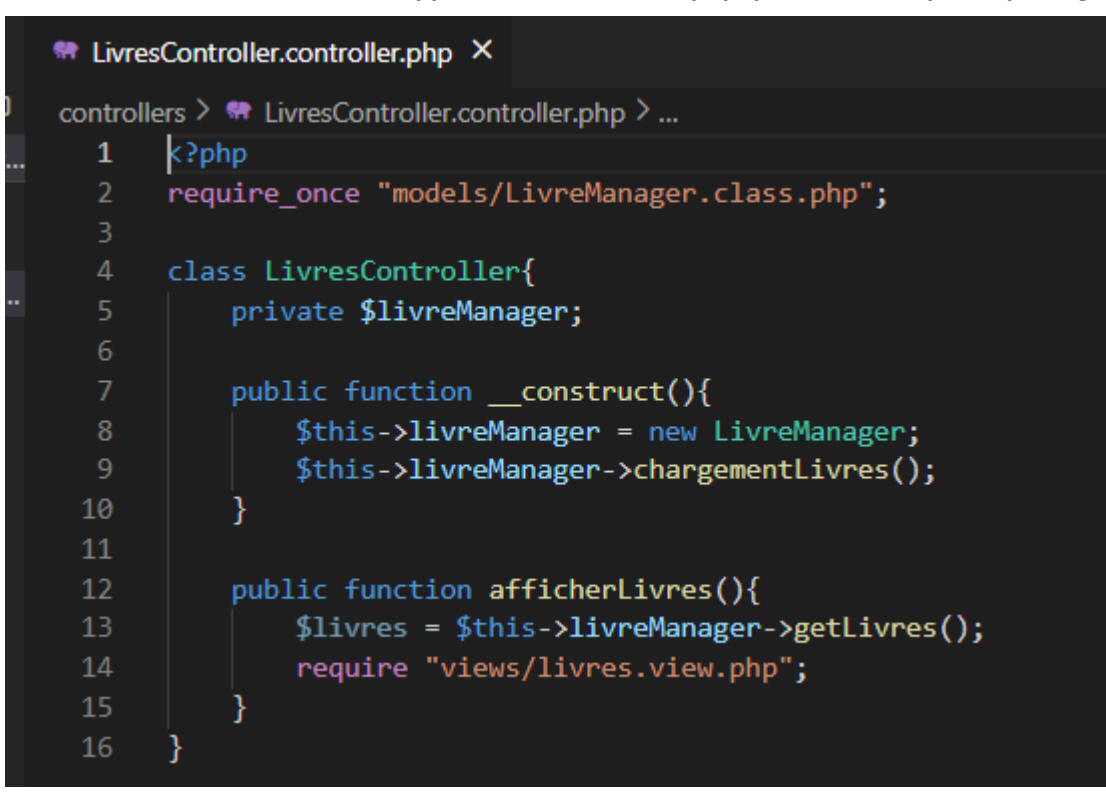

## **Etape 6 : déplacer les fichiers model dans le dossier models**

- Le fichier model.class.php permert la connexion à la BD
- Livre.class.php contient la classe livre
- LivreManager.class.php contient la classe LivreManager

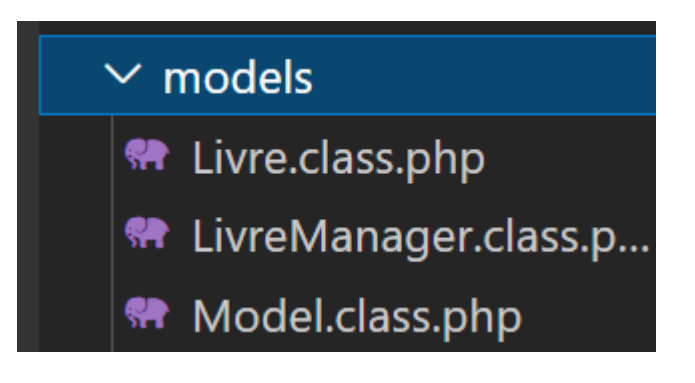

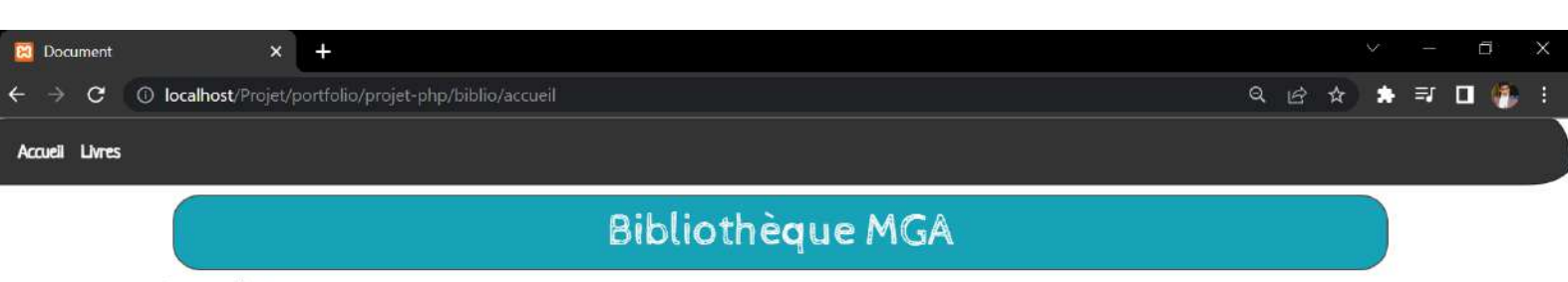

Ici la page d'accueil

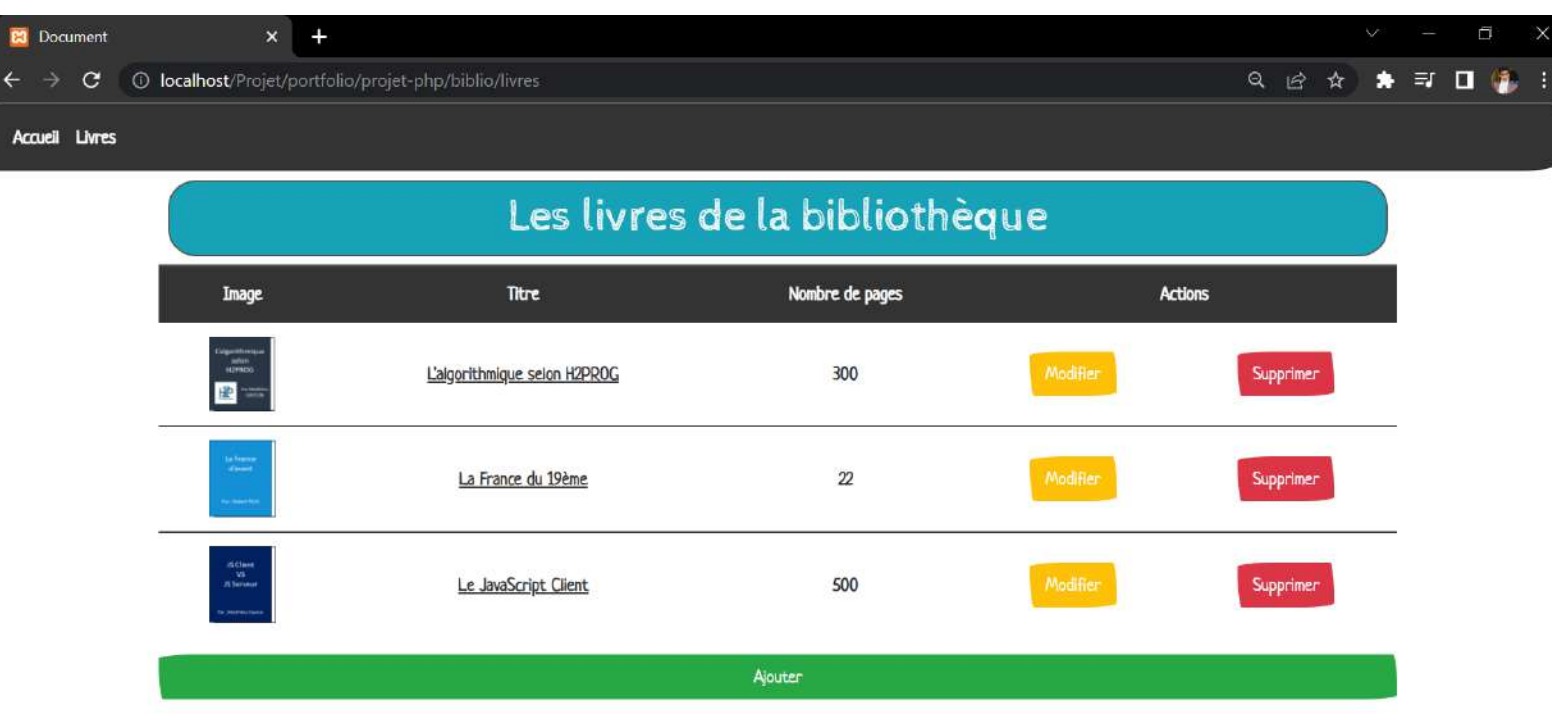

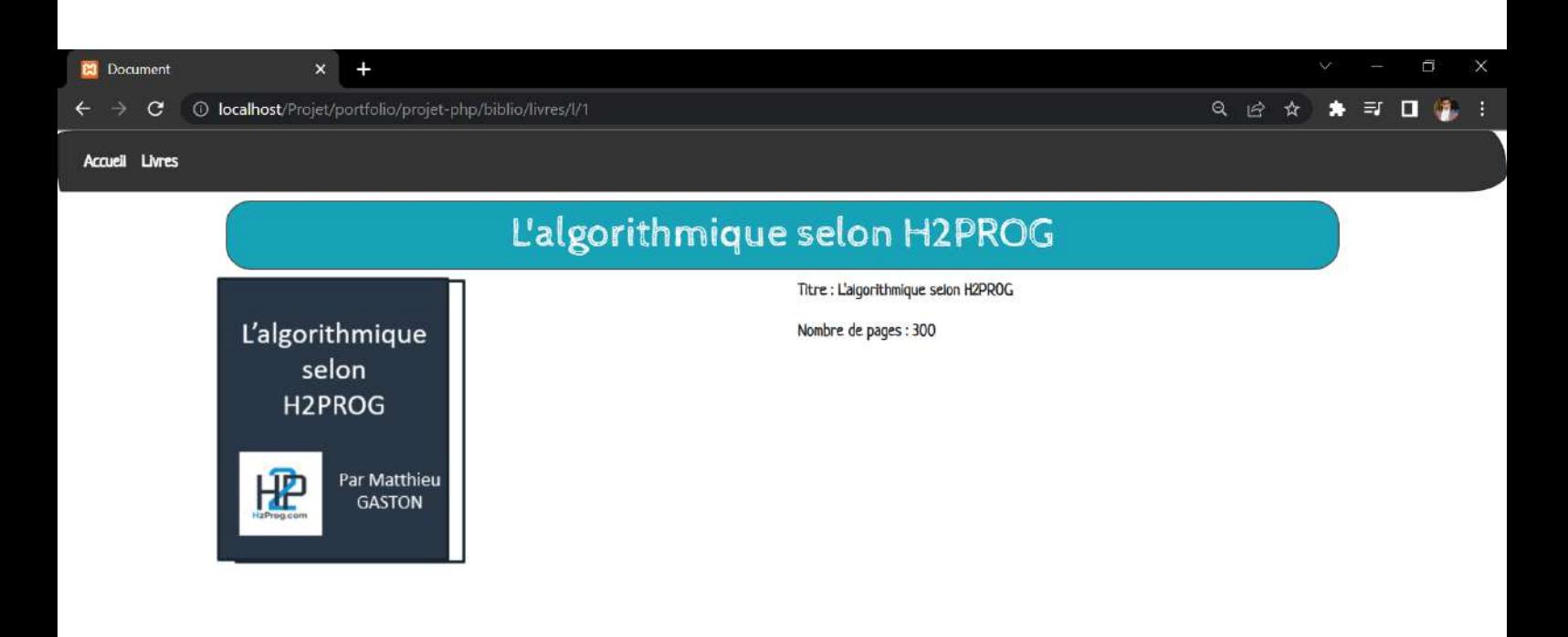

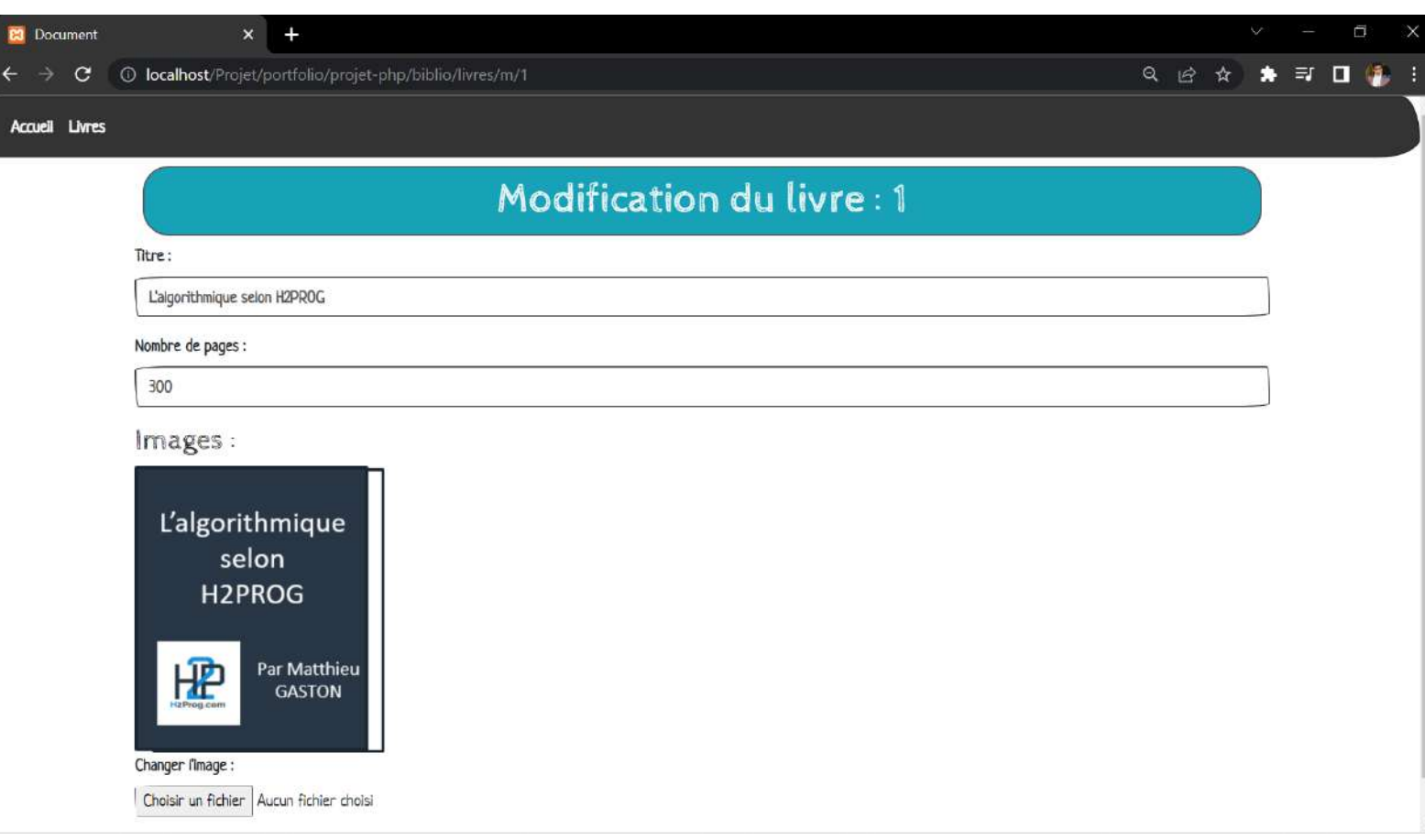

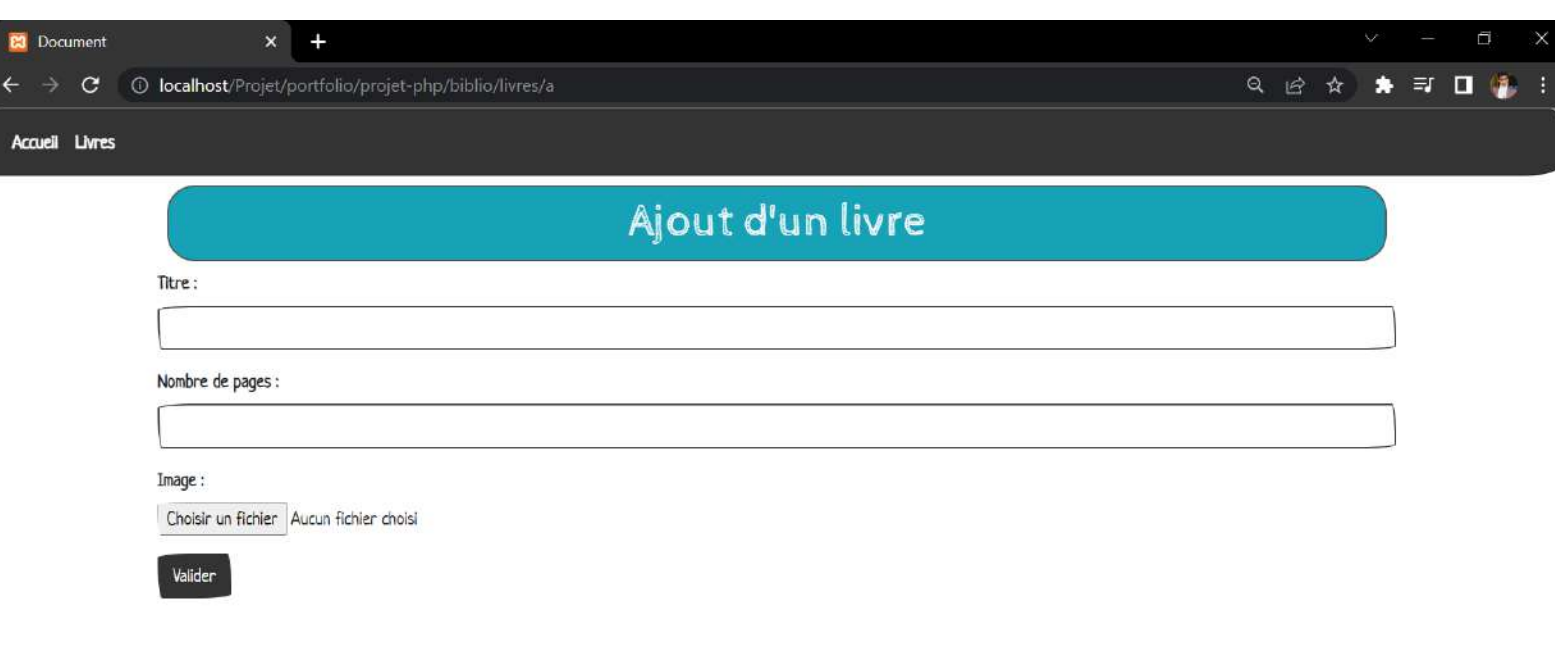